# **Описание WEB-API UniServer AUTO. Плагин видеокамеры CAMERA.**

## **Включение/отключение получения видеопотока от камеры**

#### **Формат запроса к WEB интерфейсу плагина**

Наименование метода: **Enable**

Дополнительный параметр **Enable** может принимать значения **true** для включения обмена и **false** для отключения обмена.

Пример запроса: **[http://uniserver.vesysoft.ru:8123/core/plugins/Camera1/Enable?Enable=true&auth\\_user=u](http://uniserver.vesysoft.ru:8123/core/plugins/Camera1/Enable?Enable=true&auth_user=user&auth_password=user) [ser&auth\\_password=user](http://uniserver.vesysoft.ru:8123/core/plugins/Camera1/Enable?Enable=true&auth_user=user&auth_password=user)**

Успешное выполнение команды подтверждается статусом ответа **200 OK**

#### **Формат запроса к опубликованным методам плагина**

Наименование метода для включения первой камеры: **Camera1\_Enable**

В запросе используется один дополнительный параметр, который может принимать значения **true** для включения и **false** для отключения.

Пример запроса: **[http://uniserver.vesysoft.ru:8123/core/SendMsg?Name=Camera1\\_Enable&Value=true&aut](http://uniserver.vesysoft.ru:8123/core/SendMsg?Name=Camera1_Enable&Value=true&auth_user=user&auth_password=user) [h\\_user=user&auth\\_password=user](http://uniserver.vesysoft.ru:8123/core/SendMsg?Name=Camera1_Enable&Value=true&auth_user=user&auth_password=user)**

Успешное выполнение команды подтверждается статусом ответа **200 OK**

# **Получение всех параметров от плагина (состояние связи с камерой, количество кадров и т.п.)**

#### **Формат запроса к опубликованным методам плагина**

Наименование метода для получения параметров первой камеры: **Camera1\_GetParameters**

#### Пример запроса:

**[http://uniserver.vesysoft.ru:8123/core/SendMsg?Name=Camera1\\_GetParameters&auth\\_us](http://uniserver.vesysoft.ru:8123/core/SendMsg?Name=Camera1_GetParameters&auth_user=user&auth_password=user) [er=user&auth\\_password=user](http://uniserver.vesysoft.ru:8123/core/SendMsg?Name=Camera1_GetParameters&auth_user=user&auth_password=user)**

#### **Формат ответа**

Система формирует ответ на данный запрос в формате **JSON**

#### Пример ответа системы:

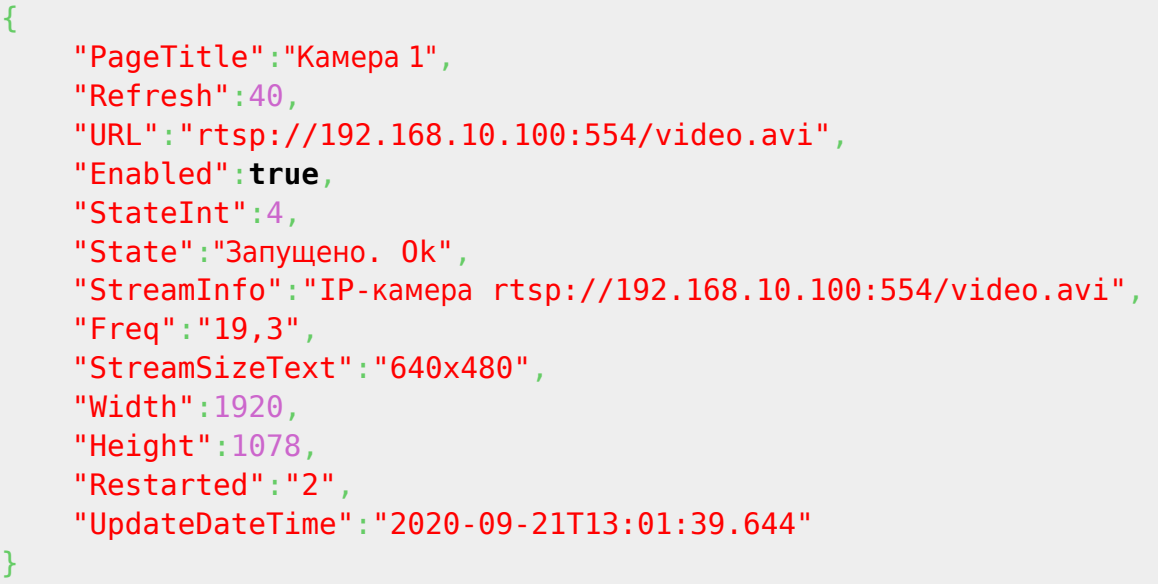

#### **Перечень полей, содержащихся в ответе**

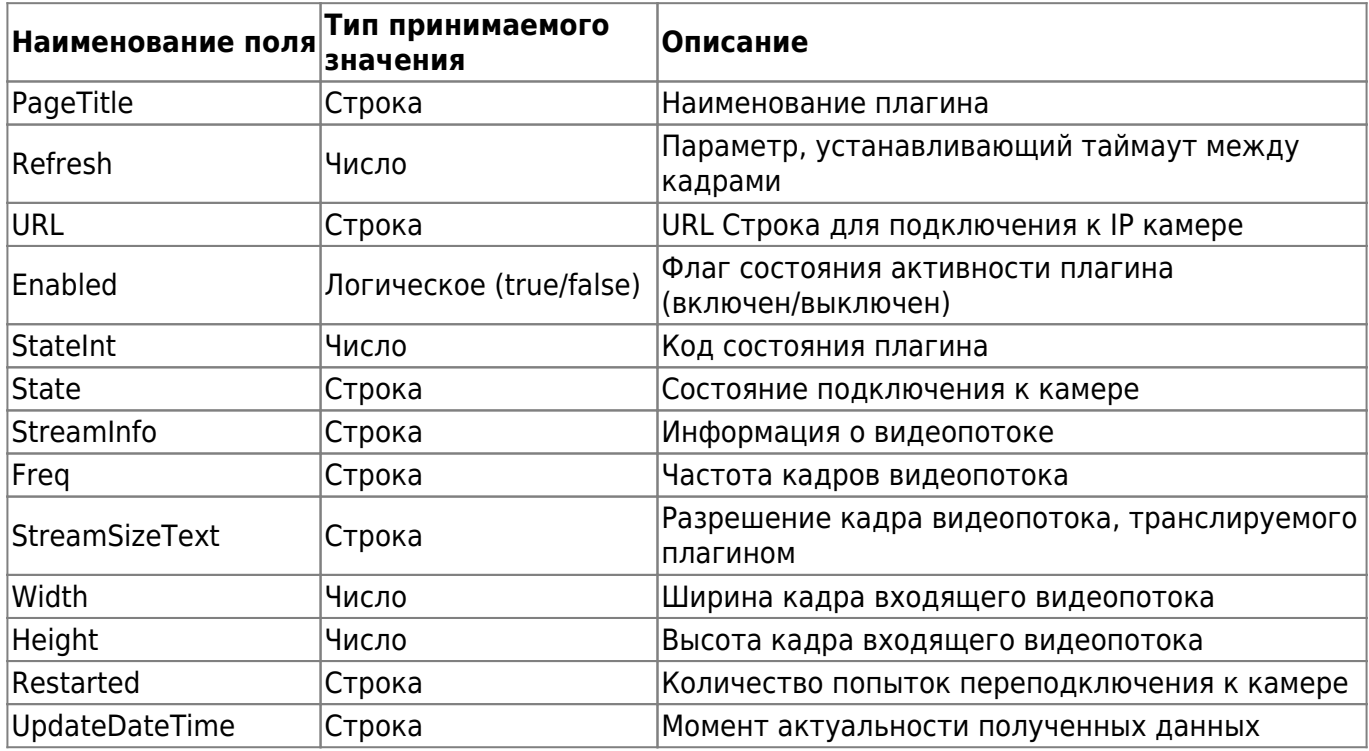

### **Получение изображения с камеры**

#### **Формат запроса к опубликованным методам плагина**

- Наименование метода для получения изображения в формате JPG с первой камеры: **Camera1\_GetFrameJpg**
- Наименование метода для получения оригинального изображения в формате JPG с первой камеры: **Camera1\_GetFrameOriginalJpg**
- Наименование метода для получения изображения в формате ВМР с первой камеры: **Camera1\_GetFrameBmp**
- Наименование метода для получения оригинального изображения в формате BMP с первой камеры: **Camera1\_GetFrameOriginalBmp**

Пример запроса:

**[http://uniserver.vesysoft.ru:8123/core/SendMsg?Name=Camera1\\_GetFrameJpg&auth\\_user](http://uniserver.vesysoft.ru:8123/core/SendMsg?Name=Camera1_GetFrameJpg&auth_user=user&auth_password=user) [=user&auth\\_password=user](http://uniserver.vesysoft.ru:8123/core/SendMsg?Name=Camera1_GetFrameJpg&auth_user=user&auth_password=user)**

Вариант 2. Запрос к плагину (с указанием размера картинки): **[http://uniserver.vesysoft.ru:8123/core/plugins/Camera1/Video?Width=600&Height=400&a](http://uniserver.vesysoft.ru:8123/core/plugins/Camera1/Video?Width=600&Height=400&auth_user=user&auth_password=user) [uth\\_user=user&auth\\_password=user](http://uniserver.vesysoft.ru:8123/core/plugins/Camera1/Video?Width=600&Height=400&auth_user=user&auth_password=user)**

#### **Формат ответа**

Система формирует ответ на данный запрос в формате **IMAGE** - картинку (текущий кадр с камеры).

### **Вывод надписи поверх изображения с камеры**

#### **Формат запроса к опубликованным методам плагина**

• Наименование метода для вывода надписи поверх изображения с первой камеры: **Camera1\_SetOSD**

Данный запрос содержит входной параметр **Value** - JSON с параметрами выводимой строки:

- **X** Координата начала строки по оси X от левого верхнего угла кадра;
- **Y** Координата начала строки по оси Y от левого верхнего угла кадра;
- **Size** Размер текста;
- **Text** Содержимое выводимой строки;
- **Blink** Мигание строки (true срока мигает, false строка выводится постоянно);
- **Color** Цвет текста (расшифровка значений цветов представлена ниже);
- **Time** Время вывода строки в милисекундах.

#### Пример запроса:

**[http://uniserver.vesysoft.ru:8123/core/SendMsg?Name=Camera1\\_SetOSD&Value={"X":300](http://uniserver.vesysoft.ru:8123/core/SendMsg?Name=Camera1_SetOSD&Value={%22X%22:300,%22Y%22:350,%22Name%22:%22Proba2%22,%22Size%22:134,%22Text%22:%22Проверка%22,%22Blink%22:false,%22Color%22:%22clGreen%22,%22Time%22:10000}&auth_user=user&auth_password=user) [,"Y":350,"Name":"Proba2","Size":134,"Text":"Проверка","Blink":false,"Color":"clGreen","Ti](http://uniserver.vesysoft.ru:8123/core/SendMsg?Name=Camera1_SetOSD&Value={%22X%22:300,%22Y%22:350,%22Name%22:%22Proba2%22,%22Size%22:134,%22Text%22:%22Проверка%22,%22Blink%22:false,%22Color%22:%22clGreen%22,%22Time%22:10000}&auth_user=user&auth_password=user) [me":10000}&auth\\_user=user&auth\\_password=user](http://uniserver.vesysoft.ru:8123/core/SendMsg?Name=Camera1_SetOSD&Value={%22X%22:300,%22Y%22:350,%22Name%22:%22Proba2%22,%22Size%22:134,%22Text%22:%22Проверка%22,%22Blink%22:false,%22Color%22:%22clGreen%22,%22Time%22:10000}&auth_user=user&auth_password=user)**

#### **Формат ответа**

Успешное выполнение команды подтверждается статусом ответа **200 OK**

#### **Расшифровка цветов**

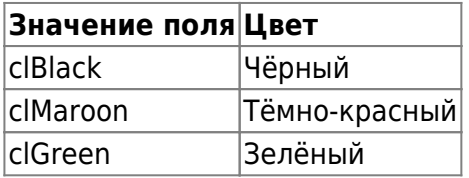

Last update: 2022/02/14

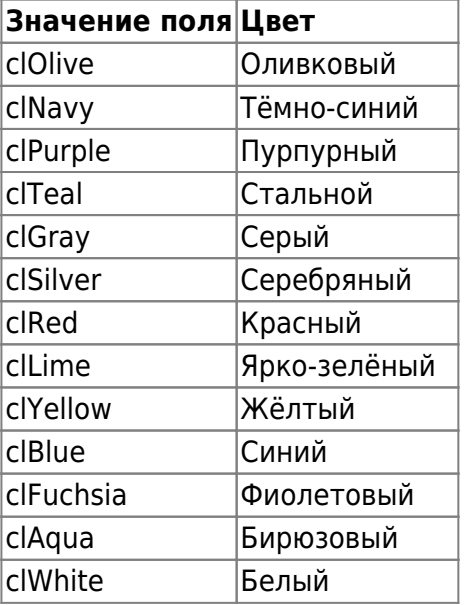

From: <http://docuwiki.vesysoft.ru/>- **Документация на программное обеспечение для весовых систем**

Permanent link: **[http://docuwiki.vesysoft.ru/doku.php?id=webapi:uniserver\\_auto:api\\_camera](http://docuwiki.vesysoft.ru/doku.php?id=webapi:uniserver_auto:api_camera)**

Last update: **2022/02/14 14:55**